## 4.01.03. Items - Usage tab

## Back to Item Details window

2024/05/04 19:20

If a user has the **View items** permission but not the **Edit items** permission, they are still able ot use the functionality on this page to investigate the usage of item for quantification purposes since this makes no changes to the properties of the item.

| al                                                     | Di Iter                                                              | n name Aciclovir 200m | ıg tab          |               | Store:               | General 0       |
|--------------------------------------------------------|----------------------------------------------------------------------|-----------------------|-----------------|---------------|----------------------|-----------------|
|                                                        | tem code aci200t                                                     |                       |                 |               |                      |                 |
|                                                        | Months                                                               | 2014                  | 2015            |               | 2016(A)              |                 |
| r                                                      | Jan                                                                  | 0                     | 0               |               |                      | (               |
| 5                                                      | Feb                                                                  | 0                     | 0               |               |                      | 1               |
| rders                                                  | Mar                                                                  | 0                     | 0               |               |                      |                 |
| otes<br>econcile<br>III of materials<br>urchase Orders | Apr                                                                  | 0                     | 0               |               |                      |                 |
|                                                        | May                                                                  | 0                     | 0               |               |                      |                 |
|                                                        | Jun                                                                  | 0                     | 0               |               |                      |                 |
| options                                                | Jul                                                                  | 0                     | 0               |               |                      |                 |
| nsing                                                  | Aug                                                                  | 0                     | 0               |               |                      |                 |
| registration                                           | Sep                                                                  | 0                     | 0               |               |                      |                 |
| ting                                                   | Oct                                                                  | 0                     | 0               |               |                      |                 |
| ang l                                                  | Nov                                                                  | 0                     | 0               |               |                      |                 |
| sitions                                                | Dec                                                                  | 0                     | 0               |               |                      | 0/lgnor         |
| ores                                                   |                                                                      |                       |                 |               |                      |                 |
|                                                        | Mo                                                                   | nths Mean usay        | ge Standard dev | Refresh usage | Include builds       |                 |
|                                                        | 24                                                                   | 0                     | 0               |               |                      |                 |
|                                                        |                                                                      |                       |                 | Show graph    | Projections          |                 |
|                                                        | Forecastin                                                           | 9                     |                 | and graph     |                      | <b>•</b>        |
|                                                        |                                                                      |                       |                 |               | anow projection A    |                 |
|                                                        | When calculating future consumption:                                 |                       |                 |               |                      | Add year        |
|                                                        | <ul> <li>Use historical Average Monthly Consumption (AMC)</li> </ul> |                       |                 |               | from                 | n column 2014 🕞 |
|                                                        | Use historical AMC increased by a factor of:                         |                       |                 | 0 %           | Copy values          |                 |
|                                                        | Use a fixed, estimated AMC of:                                       |                       |                 | 0 items/month | to column Projec     |                 |
|                                                        | Use projection:                                                      |                       |                 | 0             | Modify selected cell | by 0 %          |
| Delete                                                 |                                                                      |                       |                 | OK & Previous | OK & Next Cr         | ncel OK         |

The Usage tab allows you to view the item usage per month for the previous 24 months. This information is very useful for quickly spotting a trend in usage for a particular item.

Below the list of usage for each month there is a drop down list to choose from 1 to 24 months. After choosing a value, the **Mean** (average) **usage** and **Standard deviation** figures will be updated to give the figures for the period chosen (the period is from the selected number of months ago to the current day).

**Refresh usage button:** This button allows you to update the usage with transactions that were added since you opened the window (this applies to multi-user mode). It also allows you to show the usage with or without build transactions included in the totals, depending on whether or not the **Include builds** checkbox is checked.

## **Show Graph button**

Clicking the **Show Graph** button shows the same information in a graphical format:

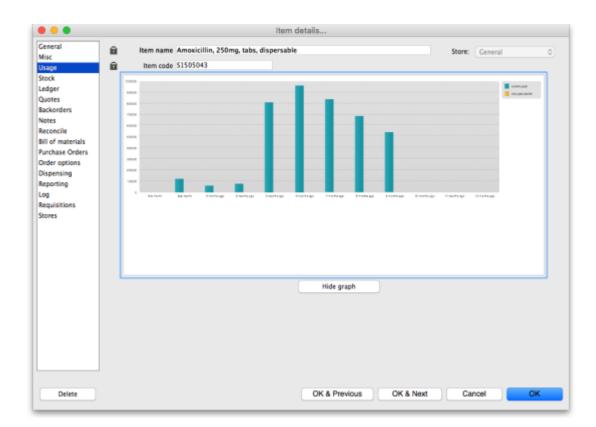

One coloured set of bars shows the usage for the current year, another coloured set shows the usage for the previous year (if data is available).

## Forecasting

Refer to the section on Forecasting to see how the lower part of the Usage tab can be used.

Previous: 4.01.03. Items - Misc(ellaneous) tab || Next: 4.01.05. Items - Stock tab

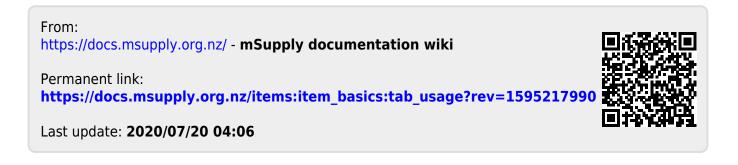